## **Barbour Kinder Class:**

Dear Families,

In your child's folder, I have attached the login information for two applications, Raz-Kids & DreamBox, which the students will learn to use in Computer Lab. If you would like to help your child work with these programs at home, please follow this link to the Computer Lab Home Page: <a href="https://sites.google.com/site/bollingertechlab/">https://sites.google.com/site/bollingertechlab/</a> or enter the URL's listed below. There you will find several applications the students will learn to use over the course of their time at Bollinger Canyon.

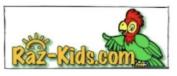

## Raz-Kids www.kidsa-z.com

(info listed on the card attached to the pocket of your child's blue folder)

- To find our class site, enter my account name bc3dd.
- Select your child's account, listed by their first full name.
- Select the designated password image: **apple**.

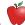

Once you have entered your child's account, you can access Reading and Science activities.
 The students' instructional reading levels will be updated regularly over the course of the school year as they are reassessed.

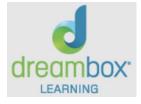

## DreamBox https://play.dreambox.com/login/v9b7/wb89

(info listed on the card attached to the right-side pocket of your child's blue folder)

- To find our class site, enter our classroom code **73583**.
- Select your child's account, listed by their first full name & last initial (e.g. dorisb).
- Select the designated password image: ladybug (bug).

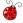

- Once you have entered your child's account, you can access grade level Math activities. Based
  on your child's responses in the program, it will automatically adjust to offer them individualized
  instruction and activities. Please refrain from helping your child answer any questions within
  this program, so that the results accurately reflect their individual skill level. I plan to provide
  opportunities for the students to access their DreamBox accounts in the classroom for
  additional independent math practice.
- To access your child's DreamBox account using an iPad, search for "DreamBox Learning Math" in the App Store. When prompted in the app, you will need to enter our school code **v9b7/wb89** and our classroom code **73583**.

Please let me know if you have any questions or trouble accessing these accounts. Doris Barbour